# **Optatolions Chicle**

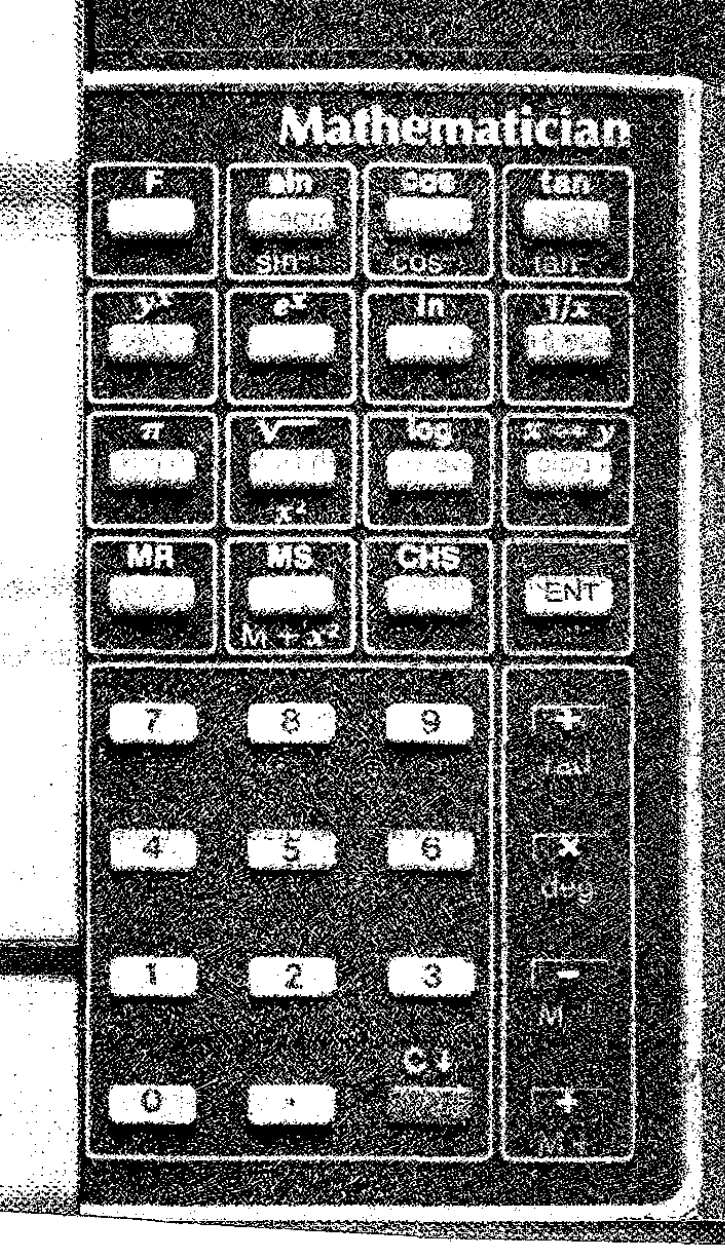

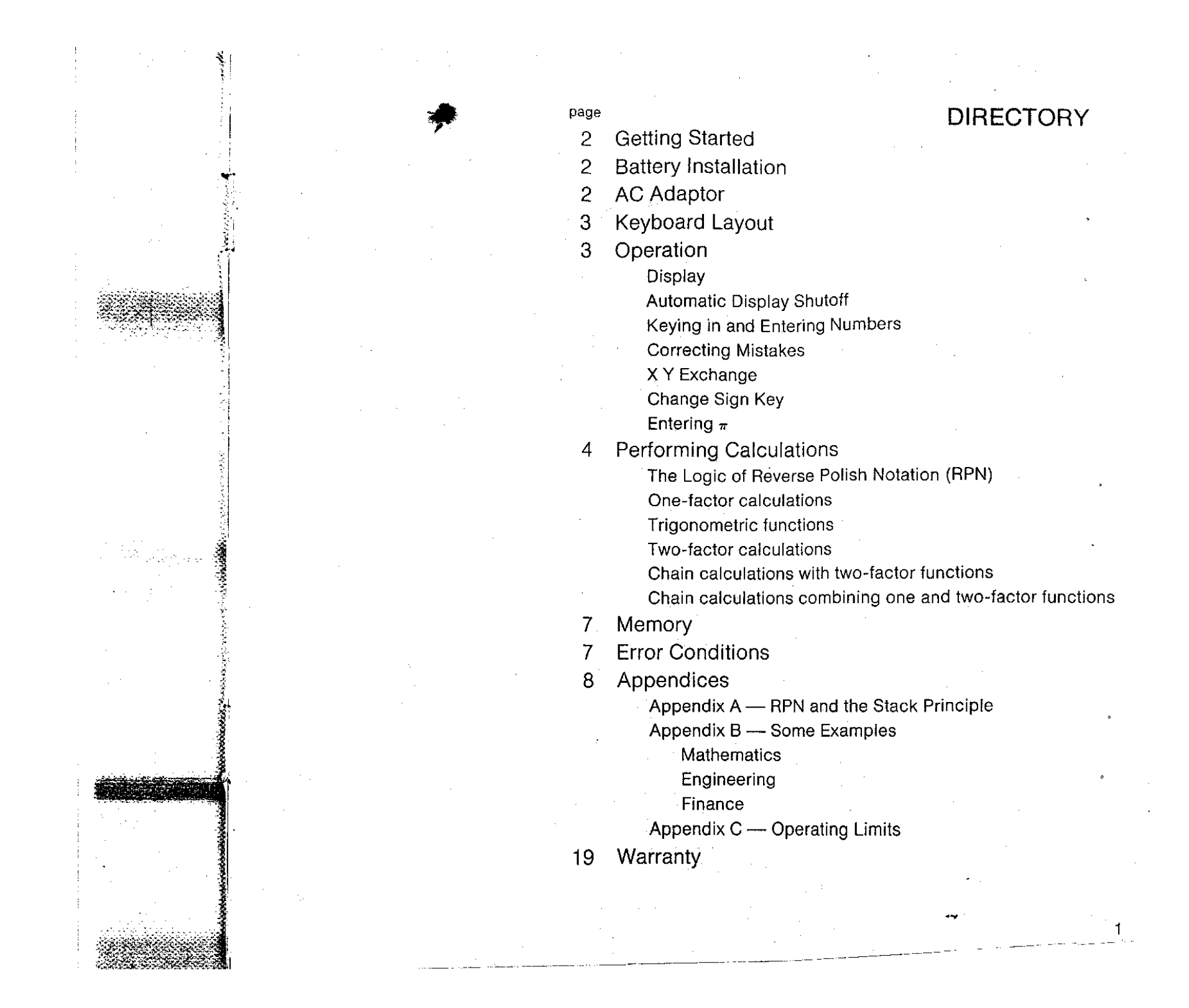

(文経) ( ) 20 in a ser

 $\overline{c}$ 

# **Getting Started**

Turn your NOVUS Mathematician on with the switch located on the lett side of the calculator. The calculator is automatically cleared and the display should now show 0. If it does not, check to be sure the battery is connected properly. (See section on battery installation).

# **Battery Installation**

Your NOVUS Mathematician is powered by a 9-volt transistor battery which should give you about two months of operation with normal use. The Mathematician will show a decimal point on the extreme left hand side of the display as a low-battery indicator. Although calculations can still be made while the low-battery indicator is on, the battery should be replaced as soon as possible. Continued use on a weak battery may result in inaccurate answers.

To change batteries, turn the machine over, place a small coin in the little slot at the top of the battery door and gently pull toward you. The battery door will slip out. BE SURE THE CALCULATOR IS TURNED OFF BEFORE REPLACING THE BATTERY OR CONNECTING IT TO THE AC ADAPTOR. Then slip the bottom of the battery door back in place and, squeezing GENTLY on the two prongs on the door, snap it back in place. 2. 2. A. G. 歌 P系数 2. .

# **So AC Adaptor**

You can use your Mathematician on regular AC (mains) current by connecting the NOVUS AC adaptor to the jack at the top of the machine. BE SURE YOUR CALCULATOR IS TURNED OFF BEFORE CONNECTING THE ADAPTOR.

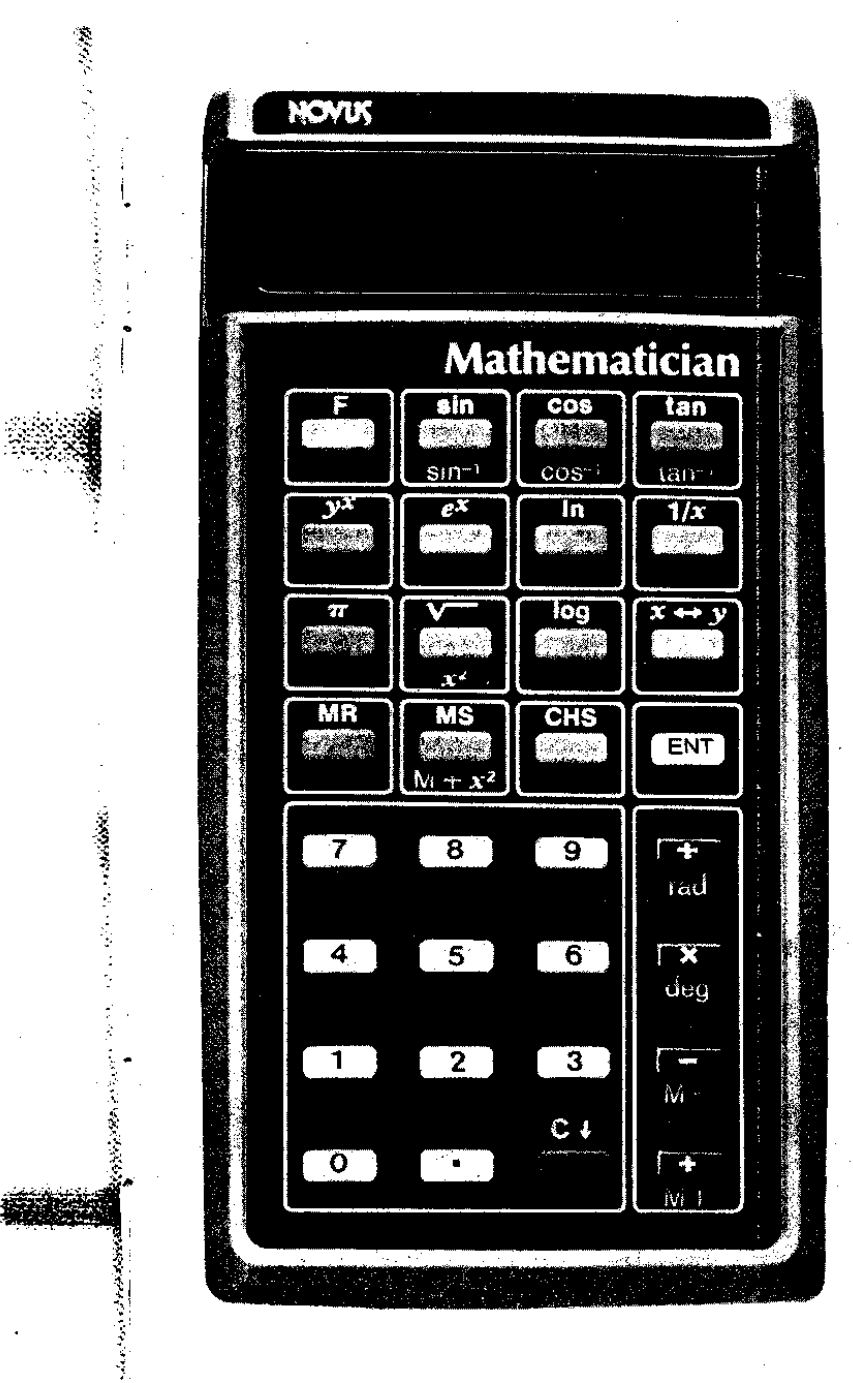

:~.~f.~~{t.~~;;.;:.,f.j\_'~~ . *",ij,,.,..\_* .1..·~= ......"'..\_"""..,.. ""'''''''....,\_\_,~a:: '''\_''''''''''''''' ....,

# Keyboard Layout

Single function keys and the upper functions on double function keys have their functions defined in silver lettering above the key. They will be represented in this manual by  $\Box$ . Lower functions on double function keys have their functions defined in yellow lettering below the key. They will be represented in this manual by parentheses .

To access lower functions, press [E]then the desired key. If you accidentally touch FI when you didn't want to, a <u>to</u>uch of the [C↓] key will cancel the effect of the FI key.

# **Operation**

# Display

The NOVUS Mathematician will accept and display any positive or negative number between 0.0000001 and 99999999. Any result larger than 99999999. will result in an overflow, indicated by all zeros and decimal points being displayed.

Negative numbers are represented by a minus sign just to the left of the number in the display.

# Automatic Display Shutoff

To save battery life, the NOVUS Mathematician automatically shuts off the display and shows all decimal points if no key has been pressed for approximately 35 seconds. No data has been changed and further entries or operations will bring back the display. To restore the display without changing its contents, press the CHS key twice.

# Keying in and Entering Numbers

- ;g"'-~.~"'.\_ = ....~: .. "I: :g~\_~-~~~---"-

To enter the first number for a 2-function calculation, key in the number and press **ENT**. If your number includes a decimal point, key it in with the number. You do not have to key in the decimal in whole numbers.

3

'.f

1-~t.;;:;ii;-

'.',', ,'-.'..•

. ii

## Correcting Mistakes

If you enter a wrong number, one touch of the  $\overline{\text{Cyl}}$ key will clear the error and bring back the previous number. Although it is not necessary to clear the Mathematician between problems, three touches of the  $|\overline{C} \psi|$  key will clear all except memory. If you make a mistake after touching a function key, the best way to correct your mistake is to enter the last number again and touch the opposite function. For example: If you find you have multiplied 12 by 6 when you wanted to divide 12 by 6, enter the  $6<sup>2</sup>$ again, touch  $\boxed{\div}$  (division is the opposite of multiplication) and you are back where you started before making the mistake.

## X Y Exchange

The X Y exchange key,  $X \leftrightarrow Y$ , allows you to exchange the contents of the display with what was last in the display.

# Change Sign Key, .

The CHS key enables you to change the sign of the number in the display. If the number is positive, touching CHS will make it negative and vice versa. To enter a negative number, key in the number and touch **CHS**.

## Entering  $\pi$

4

The constant Pi (3.1415926) can be entered directly by touching the  $\pi$  key.

# Performing Calculations

Since many people who use electronic slide rules deal with complex problems, Novus believes the calculator should not add to the complexity of the problem. Therefore, Novus selected the Reverse Polish Notation stack principle, which lets you do your problems the SAME WAY each time, no matter what the problem. In addition to the separate memory, there are three locations where numbers can be kept and operated on. These locations are called registers and in your Mathematician these have been combined into an aulomatic stack. (See Appendix A for a complete explanation of the stack).

## The Logic of Reverse Polish Notation (RPN) If you remember the following three steps, you will quickly master your NOVUS Mathematician and have confidence in its answers.

- 1. Starling at the left and working right; key in the next number (or the first number if this is the beginning of a new problem).
- 2. Ask yourself: "Can an operation be performed?" If yes, perform all operations possible. If no, press ENTI.
- 3. Repeat steps 1 and 2 until your calculation is complete.

### Touching the F key before touching (sin"), One-factor calculations  $(cos<sup>-1</sup>)$  or (tan<sup>-1</sup>) will compute the arc sine, arc One-factor functions work directly on what cosine or arc tangent, respectively, of the number is in the display, there is no need to press ENT before performing the function. in the display. Example: Arc sine  $.5 = 30^{\circ}$  $\overline{\text{Inl}}^*$  computes the natural logarithm of any positive number in the display. **KEY IN DISPLAY SHOWS** ILOG! \* computes the common logarithm of any .5 .5  $\overline{F}$  .5 positive number in the display.  $(sin^{-1})$  30,  $\overline{e^{\chi}}$  computes the natural antilog of the number in the display by raising the constant 'e' (rad) after touching the F key, converts number (2.7182818) to the power in the display. in the display from degrees to radians.  $11/x$  computes the reciprocal of the number Example:  $90^\circ = 1.5707963$  radians. in the display. **KEY IN DISPLAY SHOWS** 90 90 Example:  $1/2 = 0.5$ . **KEY IN DISPLAY SHOWS** [f] (rad) 1.5707963 (deg) after touching the  $F$  key, converts number 2 2  $17x$ .5 in the dispiay from radians to degrees.  $\sqrt{v-1}$  computes the square root of any positive number in the display. Two-factor calculations To perform two-factor calculations, key in the first  $(X<sup>2</sup>)$  after touching the F key, computes the number, touch **ENT**, key in the second number square of the number in the display. and touch the desired function key. Example:  $5^2 = 25$ .  $\Box$  adds what is in the display to what was KEY IN **DISPLAY SHOWS** last in the display. 5 5 Example:  $2 + 3 = 5$ .  $\overline{F}$  (X<sup>2</sup>) 25. **KEY IN DISPLAY SHOWS ·See Appendix A for a diagram explanation of how these work on the stack.** 2 2 IENTI 2. Trigonometric functions 3 3  $\Box$  5. **ISIN** computes the sine of the angle in the display.\* subtracts what is in the display from what  $\vdash$ **COS** computes the cosine of the angle in was last in the display. the display.\* 1RI muitiplies what is in the display by what **TANI** computes the tangent of the angle in was last in the display. the display.\* divides what was last in the display by what EI • DEGREES ONLY! is now in the display.

**CONTRACTOR CONTRACTOR CONTRACTOR CONTRACTO CON CONTRACTO CONTRACTO CON CONTRACTO CON CONTRACTO CON CONTRACTO CON CONTRACTO CONTRACTO CON CONTRACTO CON CONTRACTO CONTRACTO CON CONTRACTO CONTRACTO CONTRACTO CON CONTRACTO CO** 

**Service Service** 

المحتمد ويتون وبالم

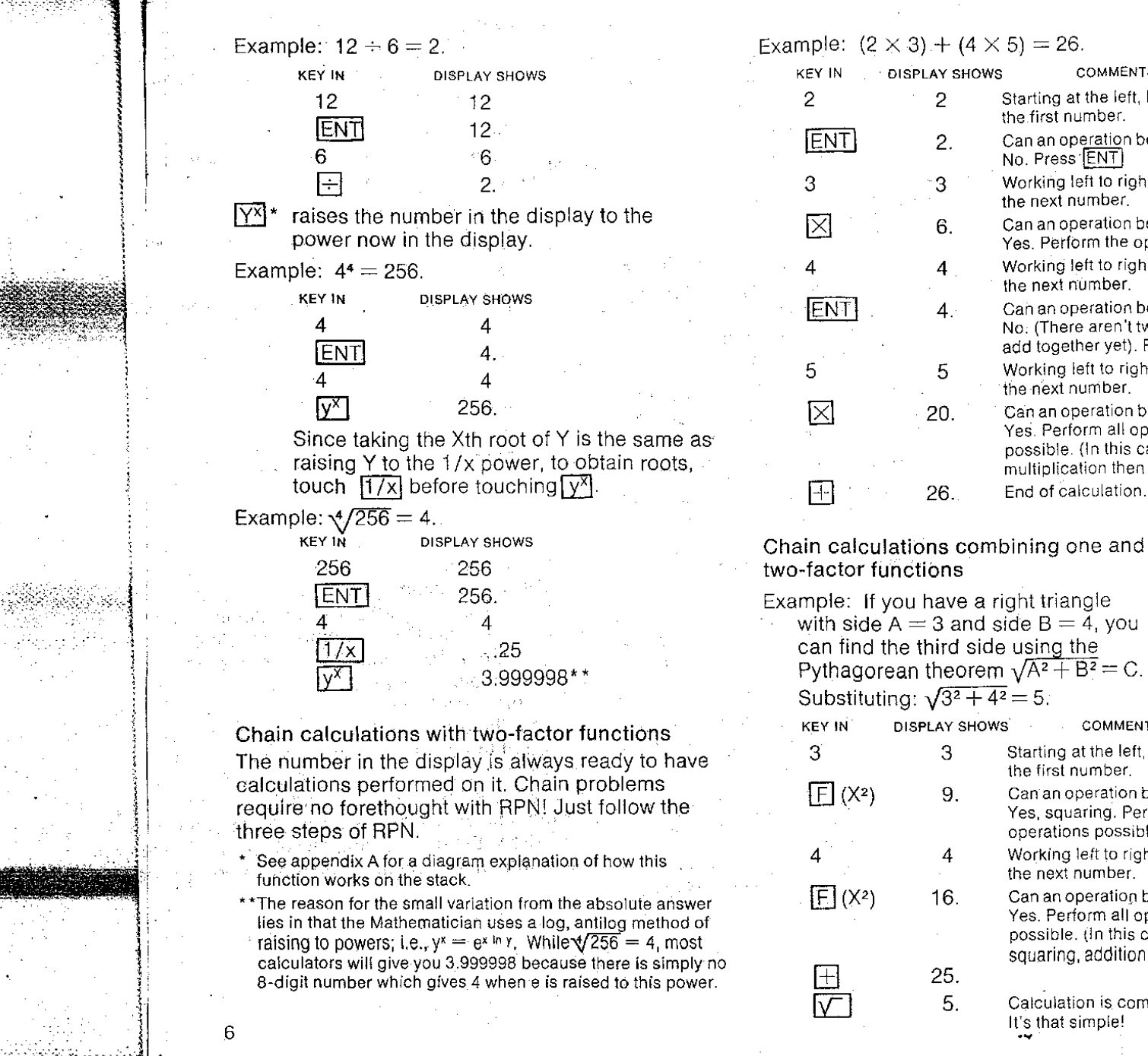

وجهجته والجرياء

DISPLAY SHOWS COMMENTS 2 Starting at the left, key in the first number. 2. Can an operation be performed? No. Press **ENT** 3 Working left to right, key in the next number. 6. Can an operation be performed? Yes. Perform the operation. 4 Working left to right, key in the next n'umber. 4. Can an operation be performed? No: (There aren't two factors to add together yet). Press **ENT** 5 Working left to right, key in the next number. 20. Can an operation be performed? Yes, Perform all operations possible, (In this case, two: multiplication then addition). 26. End of calculation. 4 **IENT**  $\Box$ 5  $\boxtimes$ 2 **IENT** 3  $\boxtimes$ KEY IN  $\begin{array}{c} \text{2} \ \text{2} \ \text{$ (mple:  $(2 \times 3) + (4 \times 5) = 26$ .

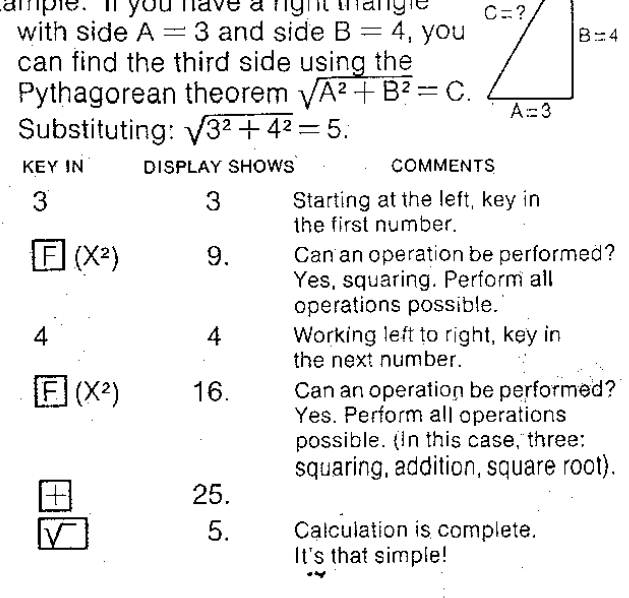

 $\sim$   $\sim$ 

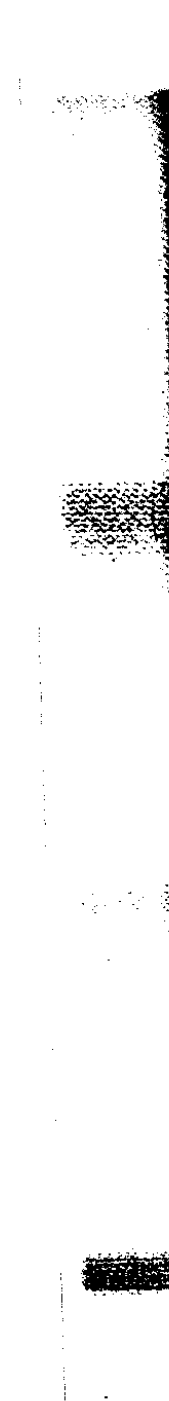

·-.' :~ Ļ.

ا<br>به

# Memory

The NOVUS Mathematician has a completely independent memory which can be used to store constants for later use, for storing intermediate results or to accumulate into memory.

IMsl stores the number in the display in memory. Any previously stored number is replaced by the new number. To clear memory, enter  $\overline{0}$  then touch  $\overline{\text{MS}}$ 

IMRI recalls the number in memory to the display.

- $(M+)$  after touching  $\overline{F}$ , touching  $(M+)$  adds the number in the display to the number in memory and leaves the sum in memory. The display remains unchanged.
- $(M-)$  after touching  $\overline{F}$ , touching  $(M-)$  subtracts the number in the display from the number in memory and leaves the difference in memory. The display remains unchanged.

Example: Store 12 in memory, add 6 to it, subtract 3 from it and then recall memory to see what vou have. In memory:  $12 + 6 - 3 = 15$ .

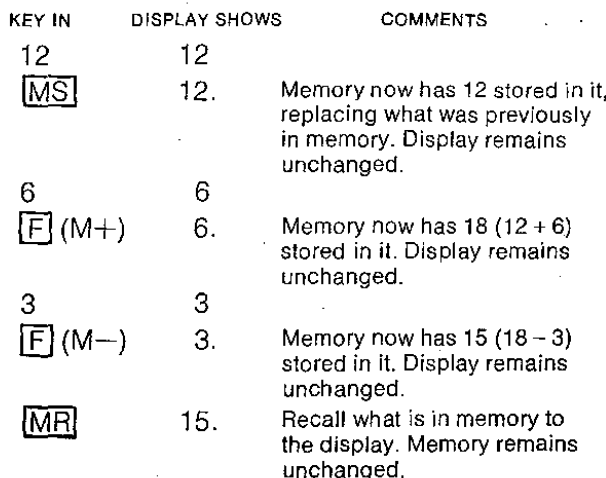

## $(M+X^2)$  after touching the  $\overline{F}$  key, squares the number in the display and adds it to the number in memory, Dispiay remains unchanged.

Example: Sum of squares.  $4^2 + 2^2 + 3^2 = 29$ .

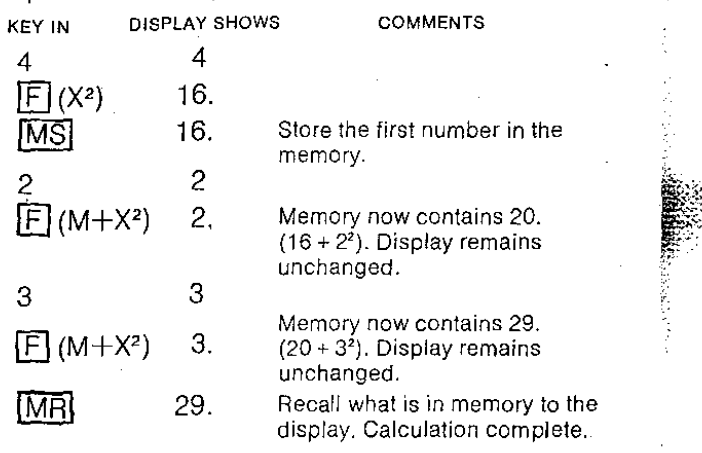

# **Error Conditions**

Any overflow or illegai operation will cause the NOVUS Mathematician to indicate an error condition by displaying all zeros and decimal points. (See AppendiX C for a complete table of illegal operations). Touching  $\overline{C}$  clears the error condition and lets you start the problem over again. Touching any key EXCEPT  $\overline{1/x}$ ,  $\overline{1}$ , LOG or Inf clears the error condition and assumes continuance of the calculation in progress with the number in the display being equal to zero. Memory is not affected by the error condition. If performing a function would cause the contents of memory to overflow, the error condition will be displayed and the contents of memory will remain undisturbed.

# Appendices

 $\ddot{\phantom{0}}$ 

i

Appendix A RPN and the Stack Principle The NOVUS Mathematician uses RPN with three registers calied X, Y and Z. A register is an electronic element used to store data while it is being displayed, processed or waiting to be processed. They are arranged in a stack with register X on the bottom. Regis,ter X is the displayed register.

As numbers are keyed in, they go into the display (register X). When you touch  $ENT$ , the number is duplicated into register Y. At the same time, the contents of register Y are transferred to register  $Z$ and the contents of register Z are transferred out of the stack.

Performing an arithmetic operation ( $+ - \times +$ ) causes the contents of registers X and Y to be combined according to the operation performed and the results transferred to register X. At the same time, the contents ot register Z are transferred to register Y and register Z is cleared automaticaliy.

Since the memory (register M) is not affected by any operation other than specific memory functions, it is not part of the basic three-level stack.

The following diagrams show what happens to the stack for each operation on the NOVUS Mathematician: To avoid confusion between the name of a register and its contents, the registers in these diagrams are represented by capital letters X, Y and Z and the contents of the registers by lower case letters x, y and z.

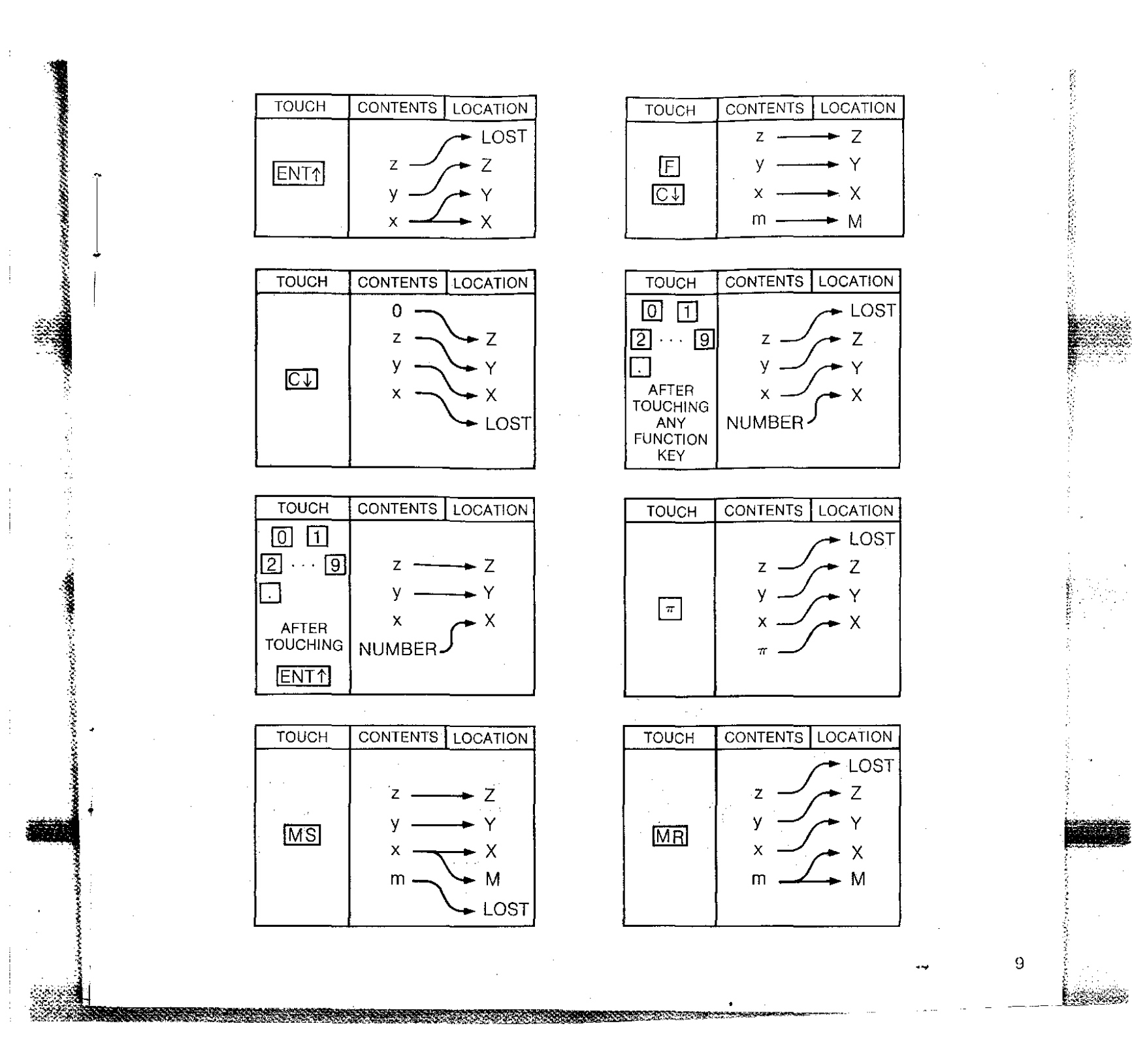

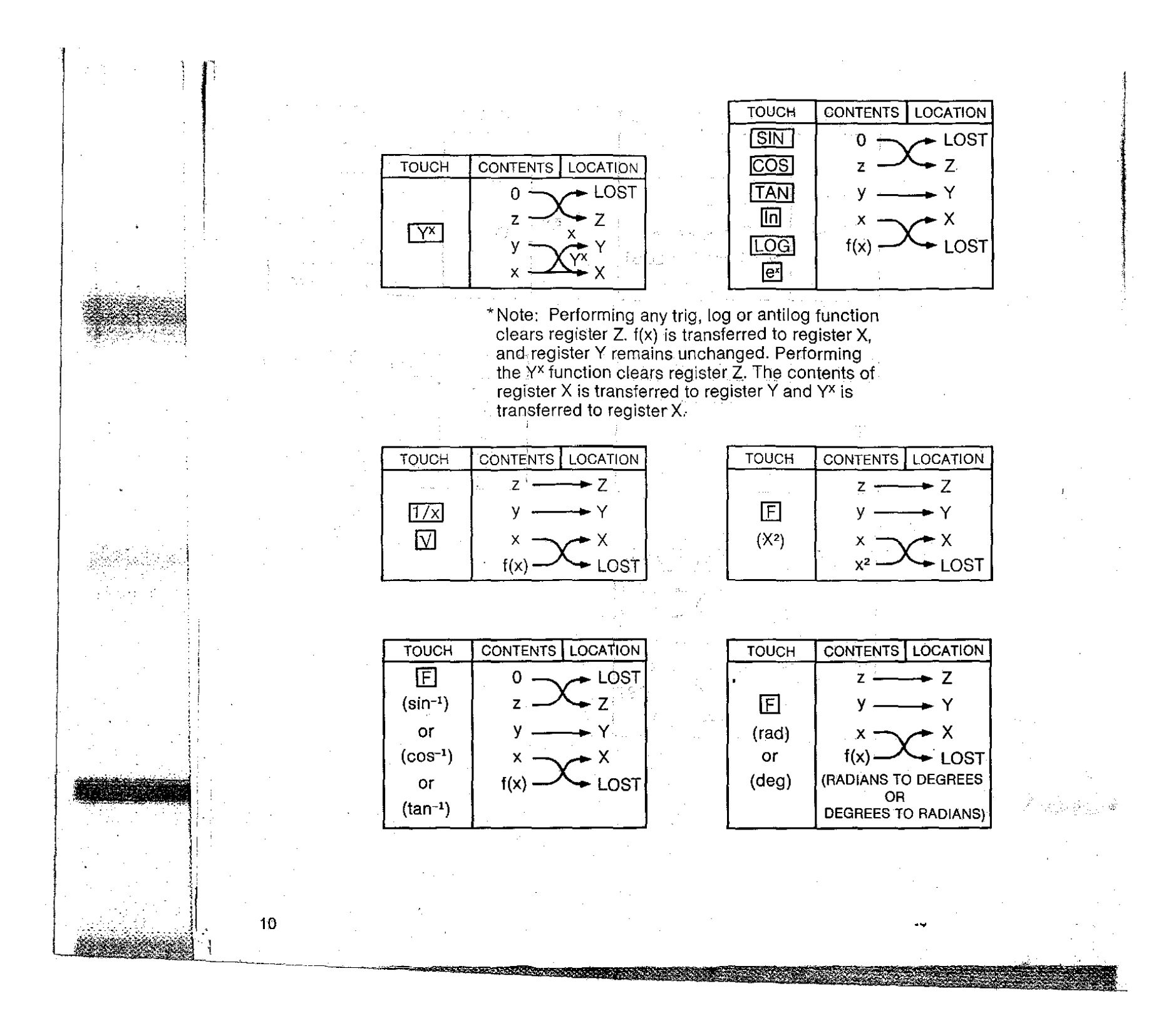

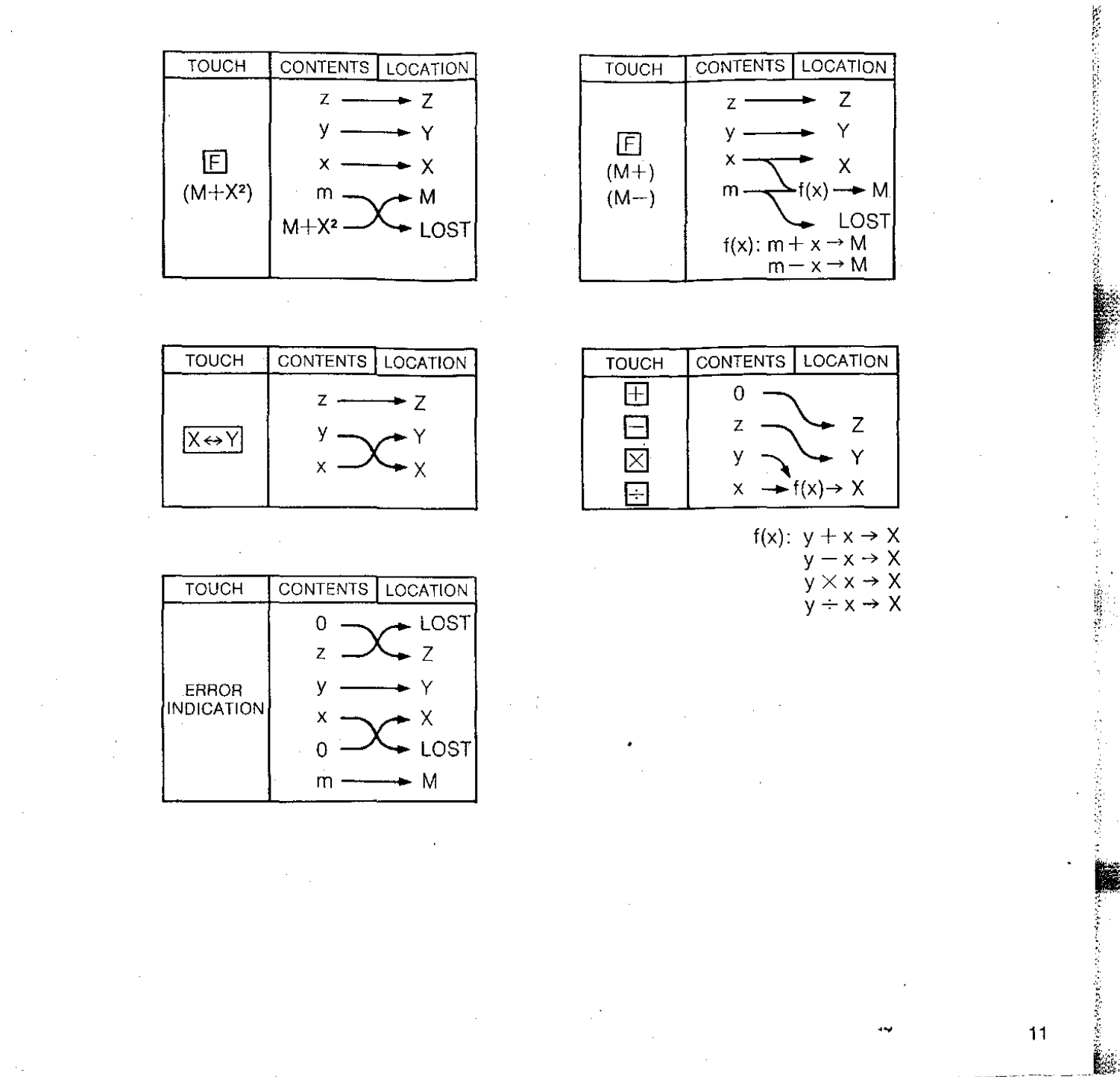

网络

**CONTRACTOR** 

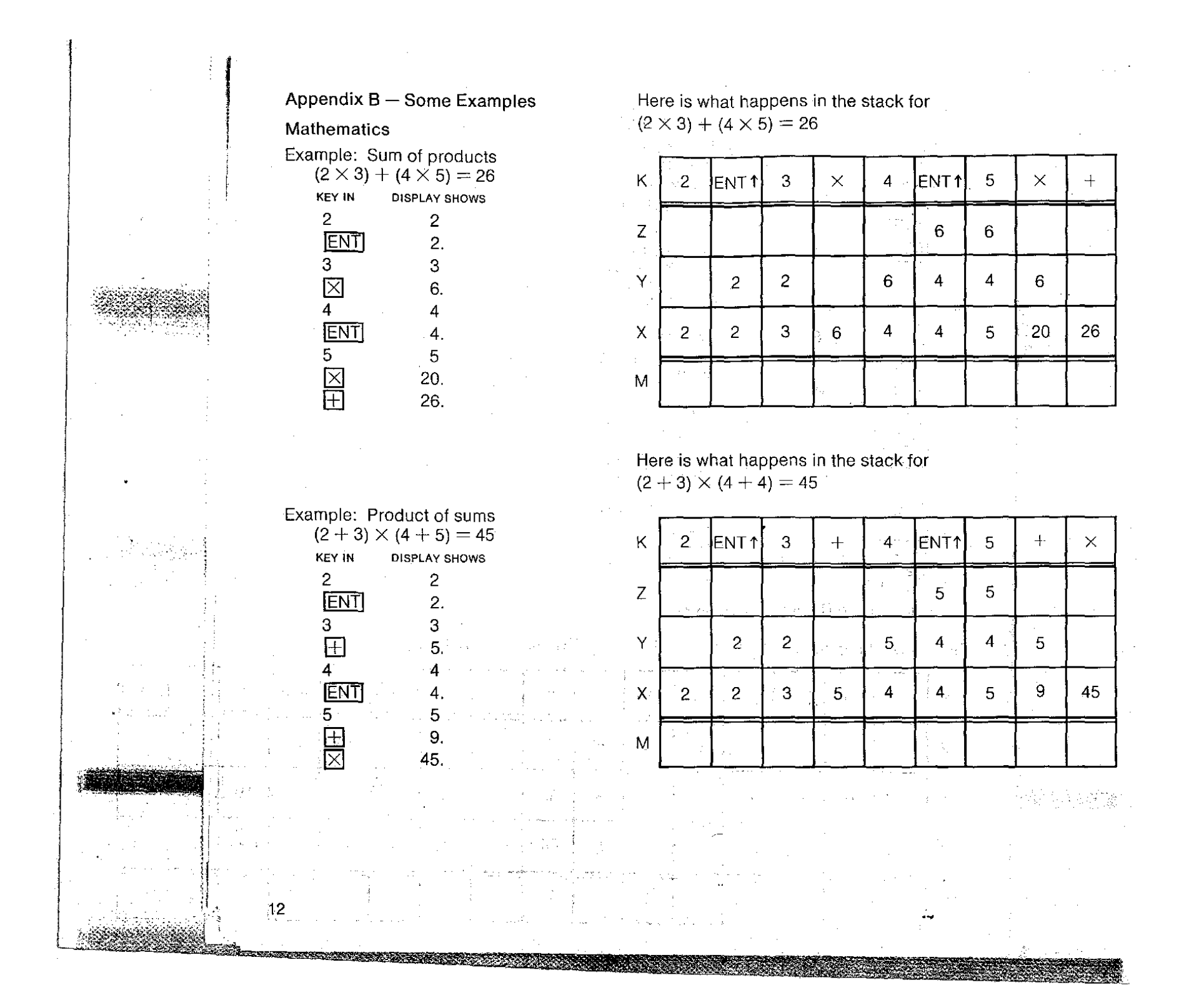

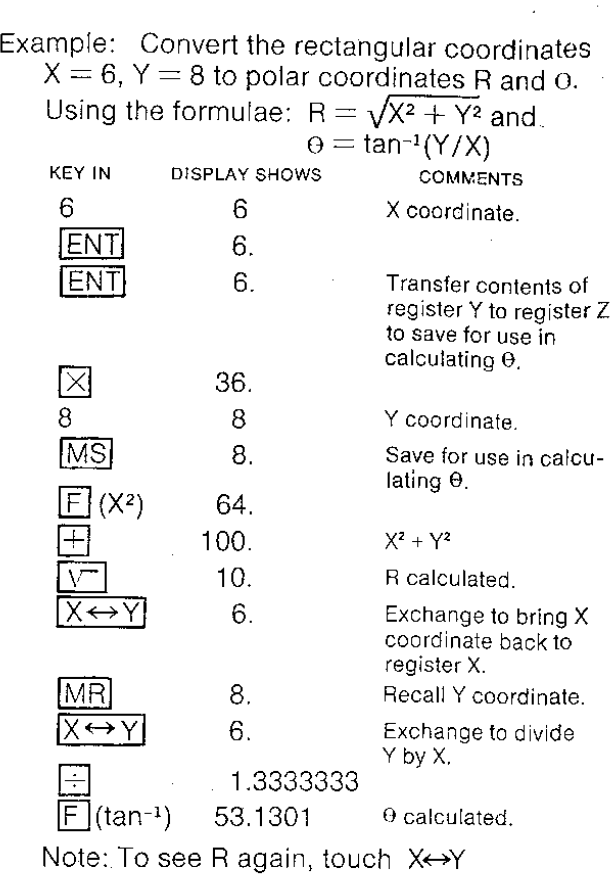

Here is what happens in the stack for  $R = \sqrt{6^2 + 8^2}$  and  $\theta = \text{TAN}$  (8/6)

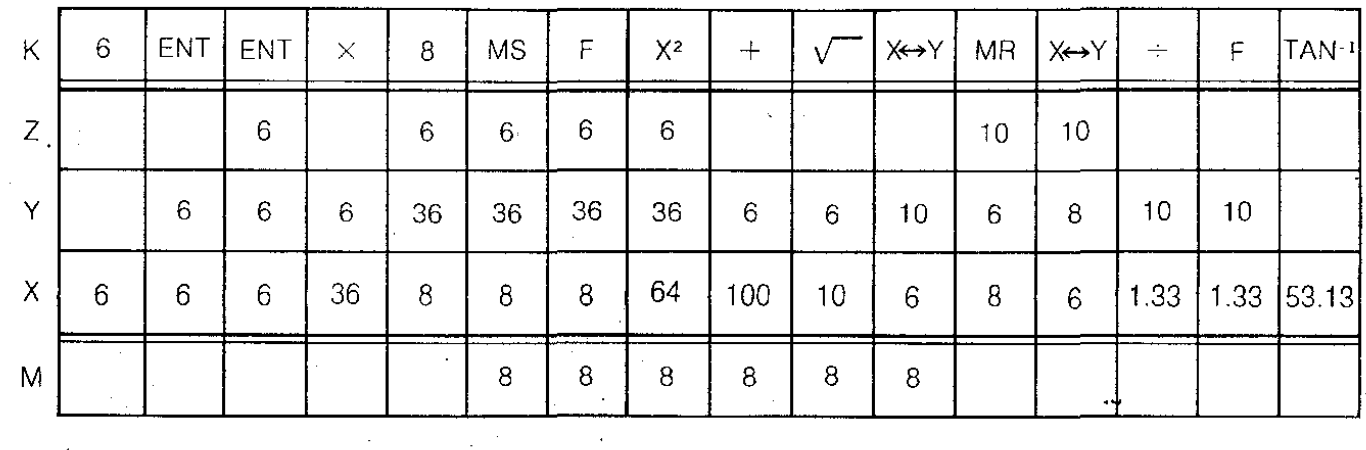

Although most problems can be solved in the straightforward left to right method discussed under "The Logic of RPN," thinking through the problem and planning in advance can lead to some shortcuts. Here is an example of a shortcut method of solving the problem.

Convert the rectangular coordinates  $X = 6$ ,  $\overline{F}$  .57735027  $Y = 8$  to polar coordinates R and  $\theta$ .

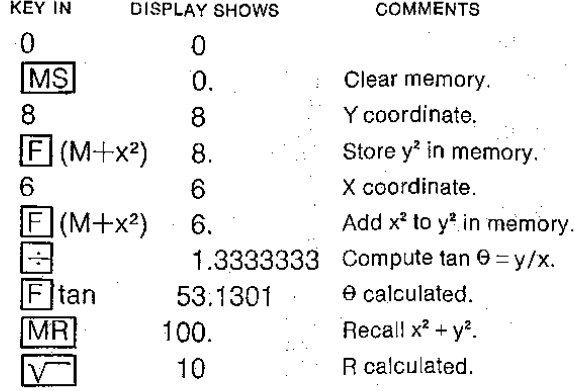

Note: To see  $\Theta$  again, touch  $Y \rightarrow Y$ 

Example: Find the cotangent, secant and cosecant of *300 •* Using the formulae:

$$
\cot = \frac{1}{\tan}, \sec = \frac{1}{\cos}, \csc = \frac{1}{\sin}
$$

**out having to** fe~enter.

**KEY IN DISPLAY SHOWS COMMENTS** 

.5773502

Icosl .8660255

ISINI .5

30 30

IMsl 30. **StOre for further use with-**TAN.

j . . " : 1

14

 $\overline{1/x}$  2. COSECANT 30°

1.1547004 SECANT 30°<br>30. **I** Re-enter 30°

1.732051 COTANGENT 30° **IMPLIFE Re-enter** 30<sup>°</sup>

Re-enter 30°

Example: Find the arc cotangent of 1.7320508.  $arcc$  cot 1.7320508 = 30<sup>o</sup>

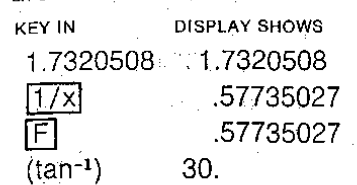

Example: Find the sine of 1.5707963 radians.

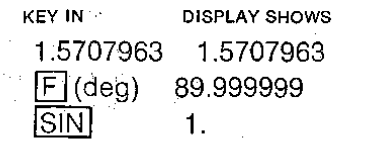

## Engineering

**KEY IN** 10 10

> 15 15  $\sqrt{1/x}$  $\boxplus$  $\overline{20}$

Example: What is the equivalent resistance of a 10-ohm, 15-ohm and 20-ohm resistor connected in parallel? Using the formula: gived in paraller?<br>
the formula:<br>
R<sub>eq</sub> =  $\frac{1}{1-\frac{1}{1-\frac{1$ 

$$
R_{eq} = \frac{1}{\frac{1}{R_1} + \frac{1}{R_2} + \frac{1}{R_3}}
$$

Substituting:

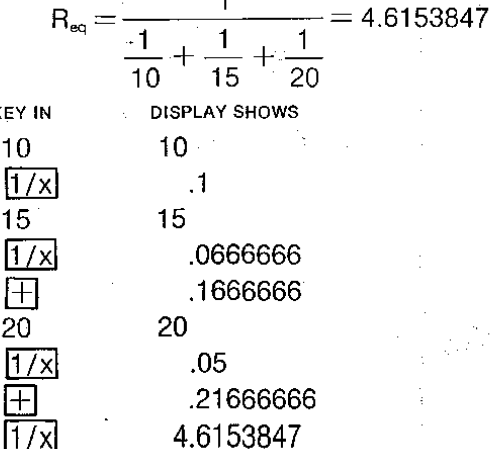

4.6153847

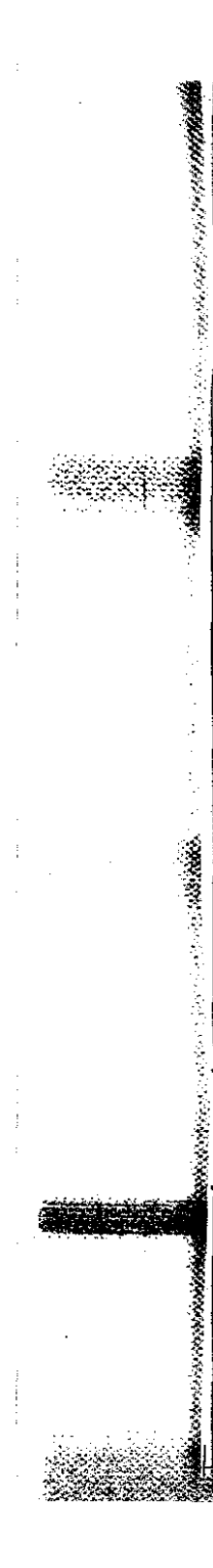

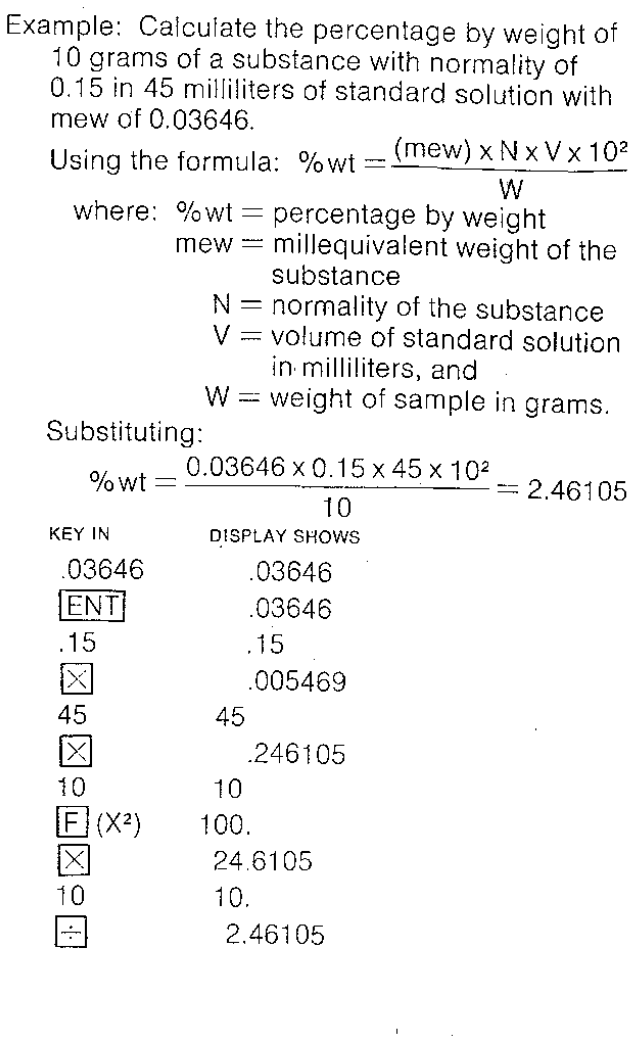

Example: Compute the area of a cone with radius 5 and height 15. Using the formula:  $A = \pi R \sqrt{R^2 + H^2} + \pi R^2$ Substituting:  $A = \pi \times 5 \times \sqrt{5^2 + 15^2} - \pi \times 5^2$ <br>= 326.9045 DISPLAY SHOWS **KEY IN**  $\lceil \pi \rceil$ 3.1415926 ENT 3.1415926 5 5 区 15.707963 5  $\overline{5}$  $\boxed{\overline{F}}$  (X<sup>2</sup>) 25. 15 15  $\boxed{\overline{F}}$  (X<sup>2</sup>) 225. 250.  $\overline{+}$ 15.811388 248,36469 3.1415926  $\overline{\pi}$ **ENT** 3.1415926 5 5  $E(x^2)$ 25. 区王 78.539815 326.9045 Although most problems can be solved in the straightforward left to right method discussed

under "The Logic of RPN," thinking through the problem and planning in advance can lead to some shortcuts. Here is an example of a shortcut method of solving the problem.

Compute the area of a cone with radius 5 and height 15.

**KEY IN DISPLAY SHOWS**  $\Omega$  $\Omega$  $\overline{\text{MS}}$  $\overline{0}$ .  $\lceil \pi \rceil$ 3.1415926 5  $\sqrt{5}$  $\overline{F}$  (M+x<sup>2</sup>) 5.

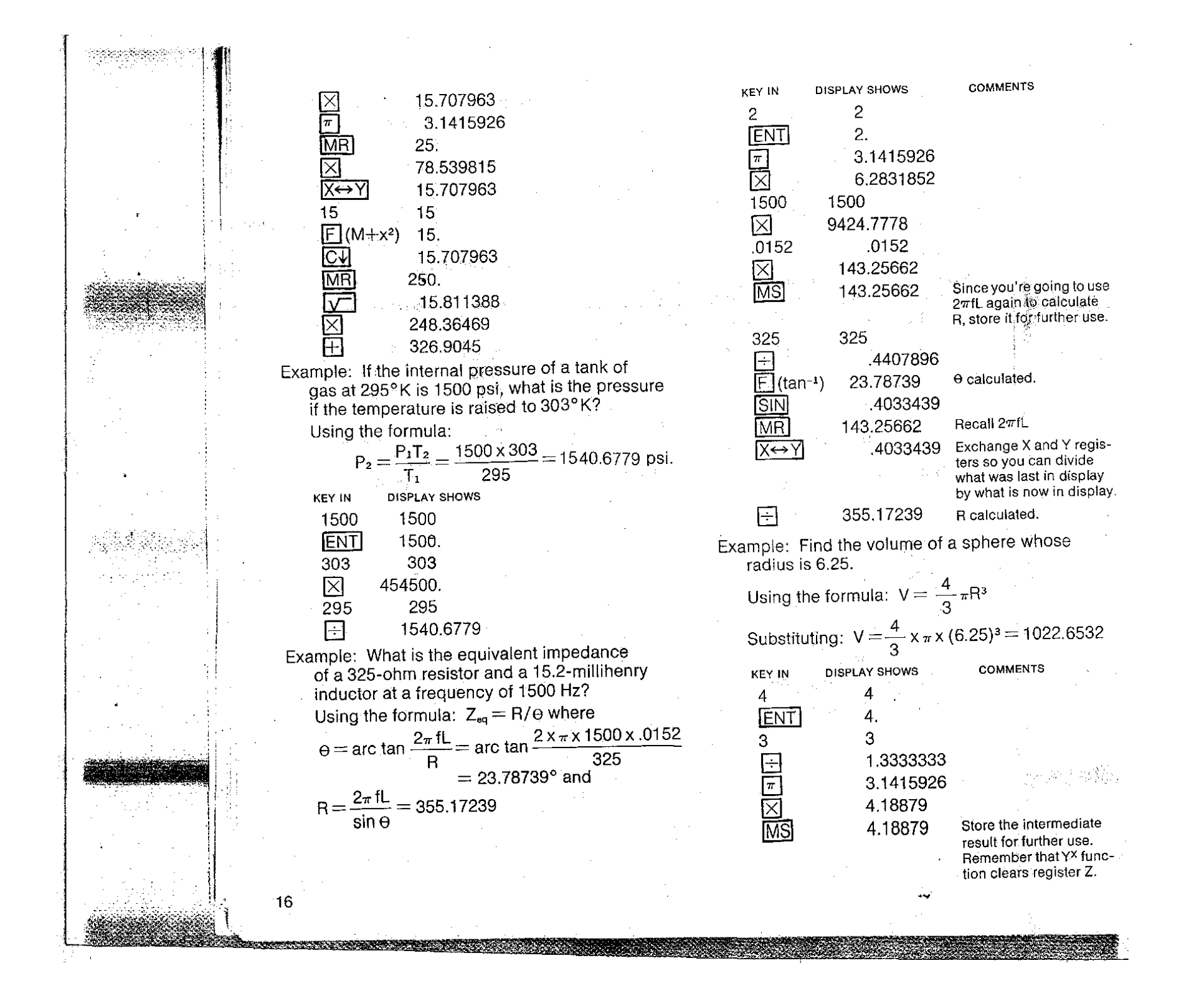

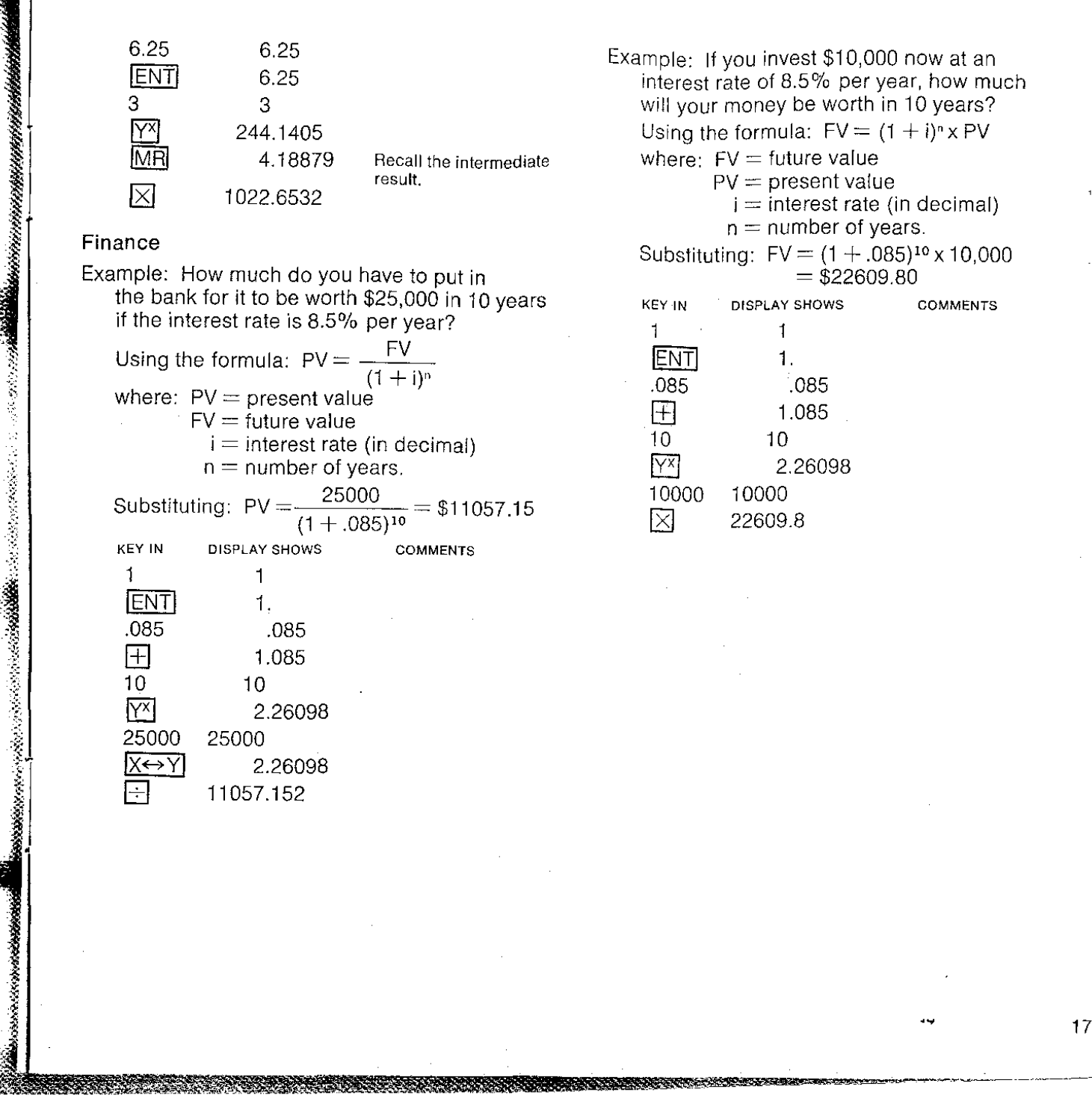

17

**Sighting** 

 $\cdot$ 

18

# Appendix C - Operating Limits

CONDITIONS FOR ERROR INDICATION

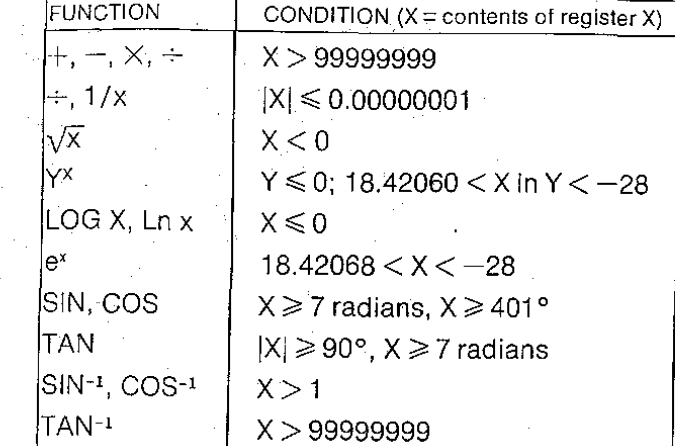

# Consumer Warranty

## NOVUS Model 4510

:;~;j~~~~#i't¥~.:~

 $\mathcal{O}(\epsilon_{\rm F} \epsilon_{\rm F})$ 

NOVUS, the consumer products division of National Semiconductor Corporation, IS proud to guarantee your electronic calculator to be free from defects in workmanship and materials for a period of one year from the date of your purchase. Defects caused by abuse, accidents, modifications, negligence, misuse or other . causes beyond the control of NOVUS are, of course, not covered by this warranty, nor are batteries. Should the calculator prove defective within 30 days of purchase, NOVUS will repair or, at its discretion, replace it free of charge. If the defect occurs after 30 days from date of purchase, a charge of \$3.50 will be made for handling and insurance. If your calculator becomes defective after the one-year period, NOVUS will make repairs for a nominal charge of \$15.50. Simply mail it prepaid and insured with your check or money order to the nearest NOVUS service center. Repair prices are subject to change without notice. Please do not send or include cash. Make your check or money order payable to NOVUS. Upon receipt, your calculator will be promptly serviced and returned to you freight prepaid.

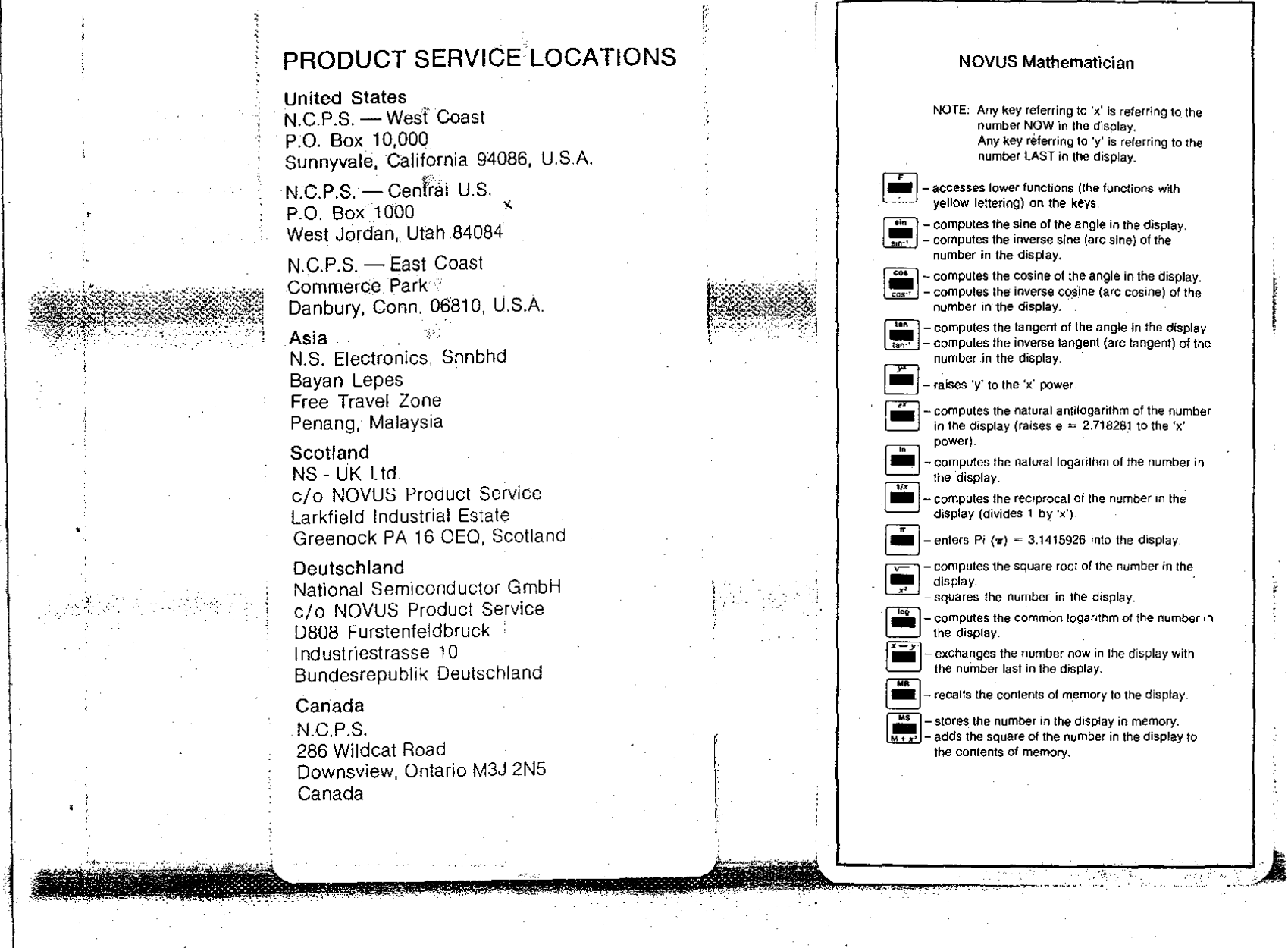

# PRODUCT SERVICE LOCATIONS

United States N.C.P.S. - West Coast P.O. Box 10,000 Sunnyvale, California 94086, U.S.A.

N.C.P.S. - Central U.S. P.O. Box 1000 West Jordan, Utah 84084

N.C.P.S. - East Coast Commerce. Park Danbury, Conn. 06810, U.SA

協行

## Asia

N.S. Electronics, Snnbhd Bayan Lepes Free Travel Zone Penang, Malaysia

## Scotland

NS - UK Ltd. c/o NOVUS Product Service Larkfield Industrial Estate Greenock PA 16 OEQ, Scotland

### Deutschland

National Semiconductor GmbH c/o NOVUS Product Service D808 Furstenfeldbruck Industriestrasse 10 Bundesrepublik Deutschland

## Canada

N.C.P.S. 286 Wildcat Road Downsview, Ontario M3J 2N5 Canada

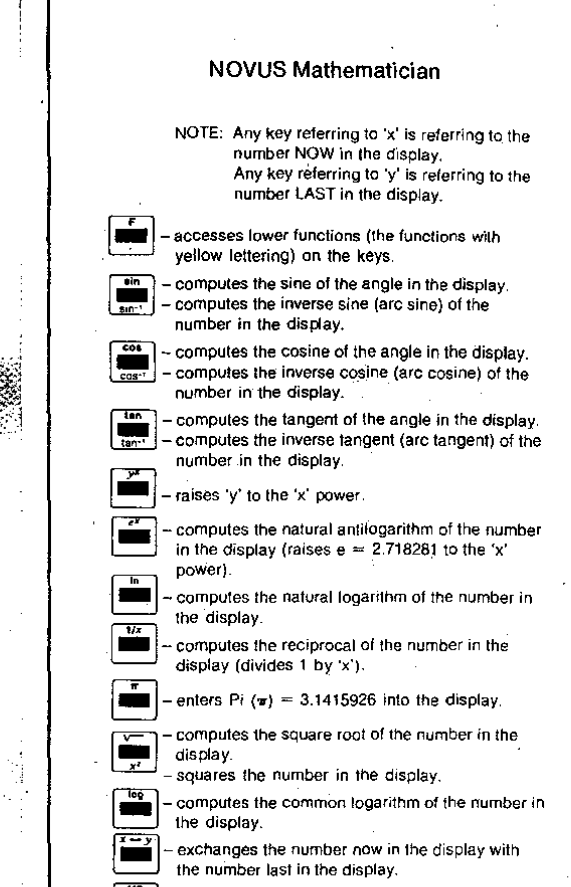

recalls the contents of memory to the display.

 $\left[\frac{1.15}{1.12} - \frac{1}{2}\right]$  - stores the number in the display in memory. adds the square of the number in the display to the contents of memory,

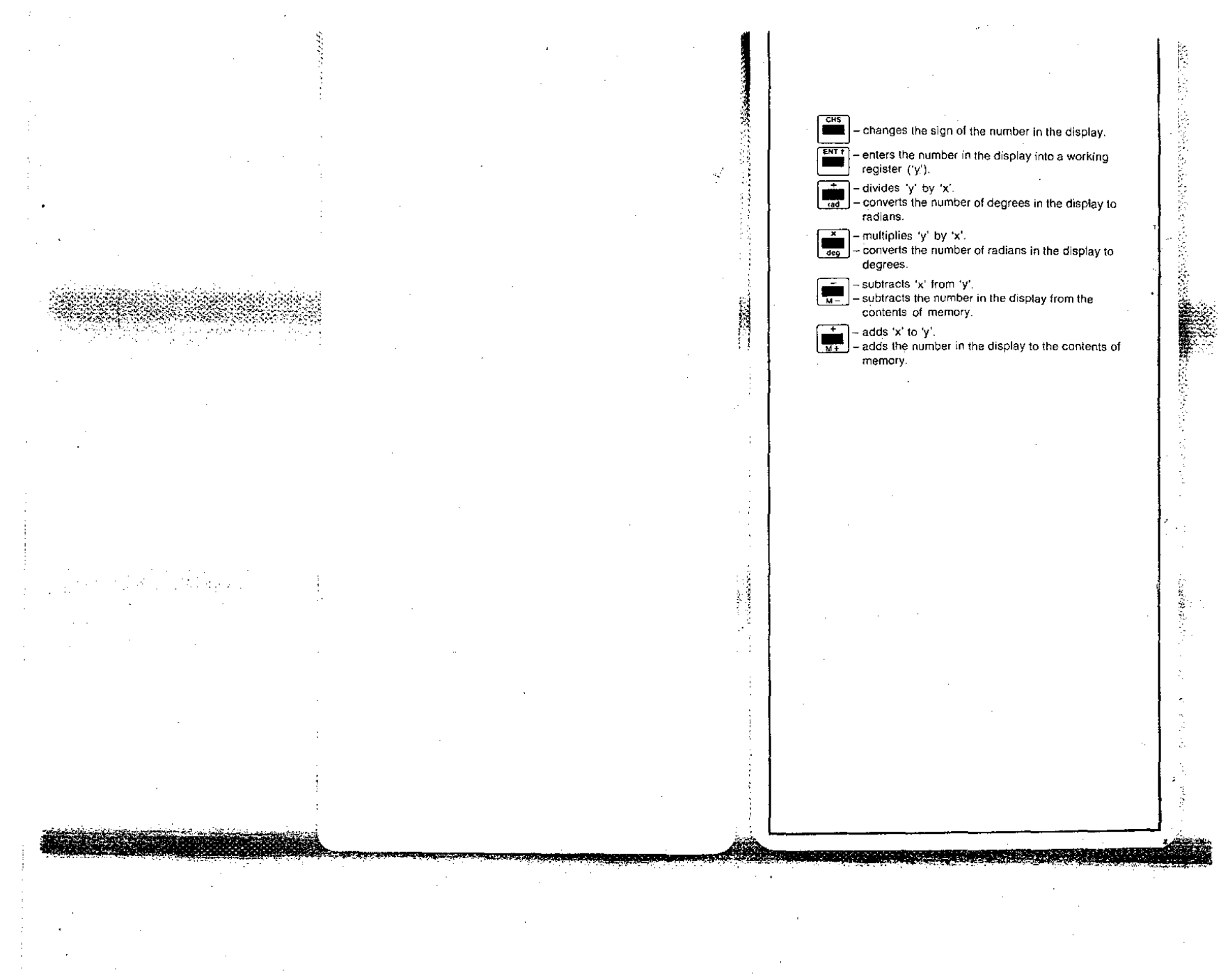

Sa